# **Konfigurieren der dienstseitigen statischen NAT auf einem Cisco IOS XE SD-WAN-Router**

### **Inhalt**

Einleitung Voraussetzungen Anforderungen Verwendete Komponenten Hintergrundinformationen Netzwerkdiagramm Konfiguration cEdge-Konfiguration Über CLI Über vManage-Funktionsvorlage Zentralisierte Datenrichtlinie Überprüfung Fehlerbehebung Zugehörige Informationen

### **Einleitung**

In diesem Dokument wird die Konfiguration zum Durchführen einer statischen NAT zum und vom serviceseitigen VRF auf einem Cisco IOS-XE® SD-WAN-Router beschrieben.

### **Voraussetzungen**

Es müssen Cisco IOS-XE SD-WAN-Geräte ab Version 17.3.1a verwendet werden.

### **Anforderungen**

Cisco empfiehlt, dass Sie über Kenntnisse in folgenden Bereichen verfügen:

- Cisco Software-Defined Wide Area Network (SD-WAN)
- Network Address Translation (NAT)

#### **Verwendete Komponenten**

Die Informationen in diesem Dokument basierend auf folgenden Software- und Hardware-Versionen.

• ISR4451-X/K9 Version 17.6.2

Die Informationen in diesem Dokument beziehen sich auf Geräte in einer speziell eingerichteten Testumgebung. Alle Geräte, die in diesem Dokument benutzt wurden, begannen mit einer gelöschten (Nichterfüllungs) Konfiguration. Wenn Ihr Netzwerk in Betrieb ist, stellen Sie sicher, dass Sie die möglichen Auswirkungen aller Befehle kennen.

### **Hintergrundinformationen**

#### **Netzwerkdiagramm**

Zur Konfiguration der in diesem Dokument beschriebenen statischen NAT für Dienste wird diese Topologie verwendet.

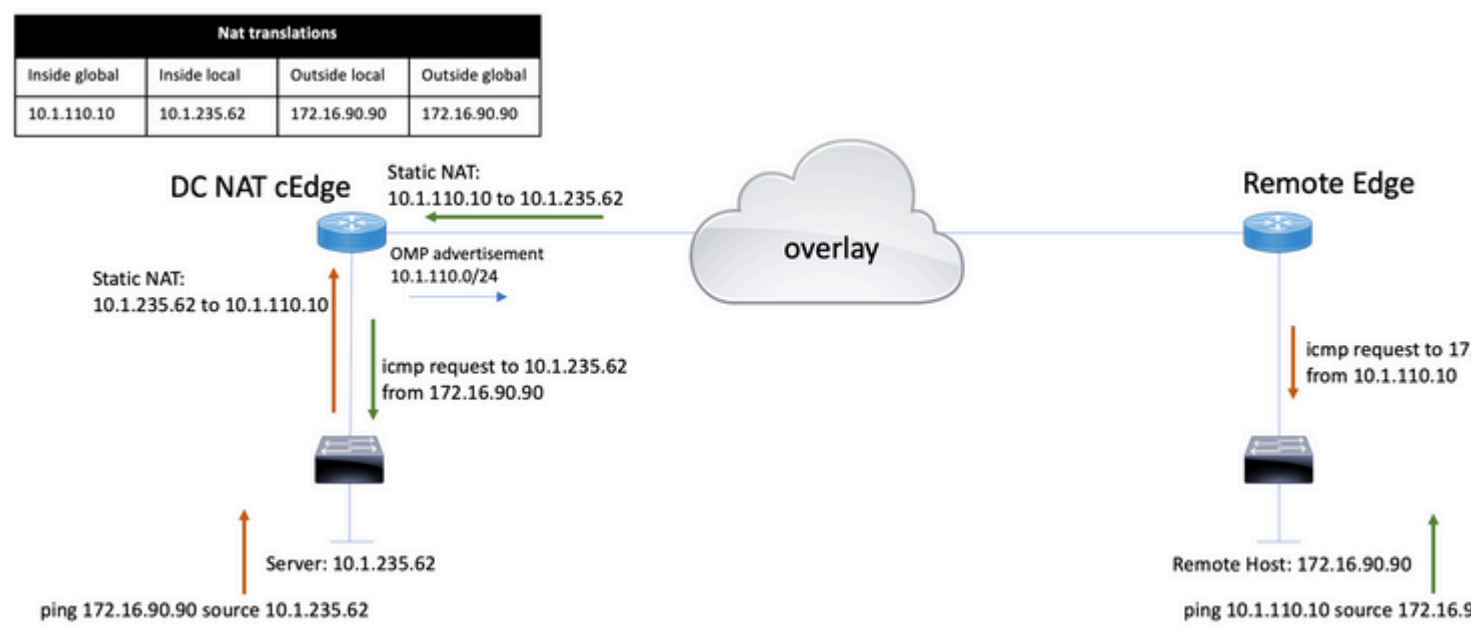

Das Subnetz 10.1.235.0/24 ist ein privates und lokales Subnetz des DC-Standorts. Dieses Subnetz wird nicht im Overlay Management Protocol (OMP) angekündigt. Damit die Server kommunizieren können, werden diese statisch an das Subnetz 10.1.110.0/24 übergeben.

- Wenn Server 10.1.235.62 die Kommunikation mit 172.16.90.90 initiiert, muss cEdge die NAT 10.1.235.62 bis 10.1.110.10 ausführen.
- Wenn der Host 172.16.90.90 mit dem Server kommunizieren muss, führt er die Anforderung an 10.1.110.10 aus, und der cEdge muss die Ziel-IP in 10.1.235.62 übersetzen.

### **Konfiguration**

### **cEdge-Konfiguration**

Diese Konfiguration kann über die Router-CLI oder eine vManage-Funktionsvorlage vorgenommen werden.

**Über CLI**

Konfigurieren Sie den NAT-Pool:

ip nat pool natpool10 10.1.110.1 10.1.110.253 prefix-length 24

Konfigurieren Sie einen internen globalen NAT-Pool:

ip nat inside source list global-list pool natpool10 vrf 10 match-in-vrf

Konfigurieren Sie den statischen NAT-Eintrag:

ip nat inside source static 10.1.235.62 10.1.110.10 vrf 10 match-in-vrf pool natpool10

#### **Über vManage-Funktionsvorlage**

Navigieren Sie in der Vorlage für die Service-VPN-Funktionen zu **NAT-Abschnitt > NAT-Pool,** und klicken Sie auf **New NAT Pool (Neuer NAT-Pool)**.

Geben Sie die Variablen ein, und klicken Sie nach Fertigstellung auf **Hinzufügen**:

Feature Template > Cisco VPN > VPN-10-NAT-test **Basic Configuration DNS** Advertise OMP IPv4 Route **IPv6 Route** NAT POOL PORT FORWARD STATIC NAT NAT64 v4 POOL **New NAT Pool** NAT Pool Name ⊕  $\overline{\phantom{a}}$  $10$ NAT Pool Prefix Length ⊕ 24 NAT Pool Range Start ⊕ 10.1.110.1 NAT Pool Range End ⊕ 10.1.110.253 NAT Overload On  $\bullet$  Off  $\bigcap$ **NAT Direction** Inside ⊕

Überprüfen Sie, ob der Pool wie folgt erstellt wurde:

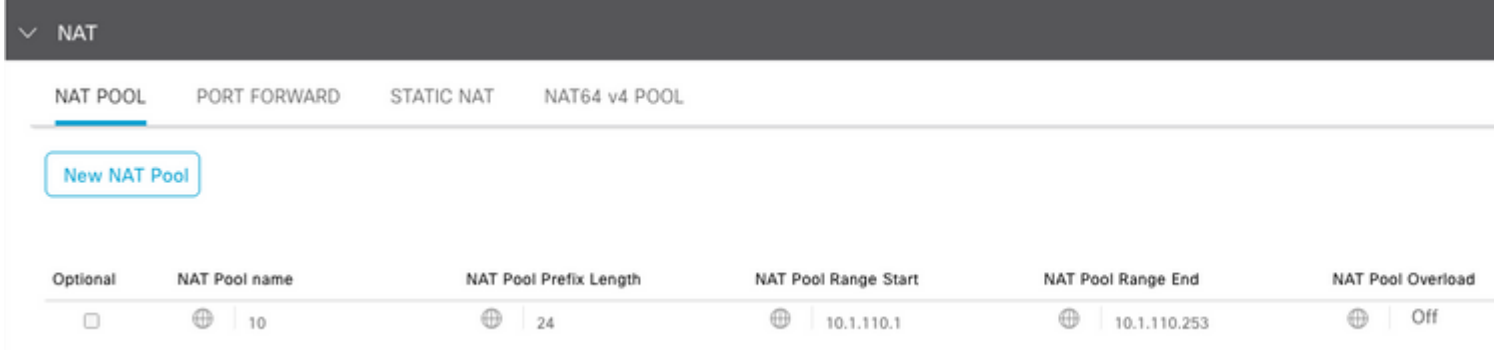

Sobald der Pool erstellt wurde, navigieren Sie zu **Static NAT**, und klicken Sie auf die Schaltfläche **New Static NAT**.

Geben Sie die Variablen ein, und klicken Sie nach Fertigstellung auf **Hinzufügen**:

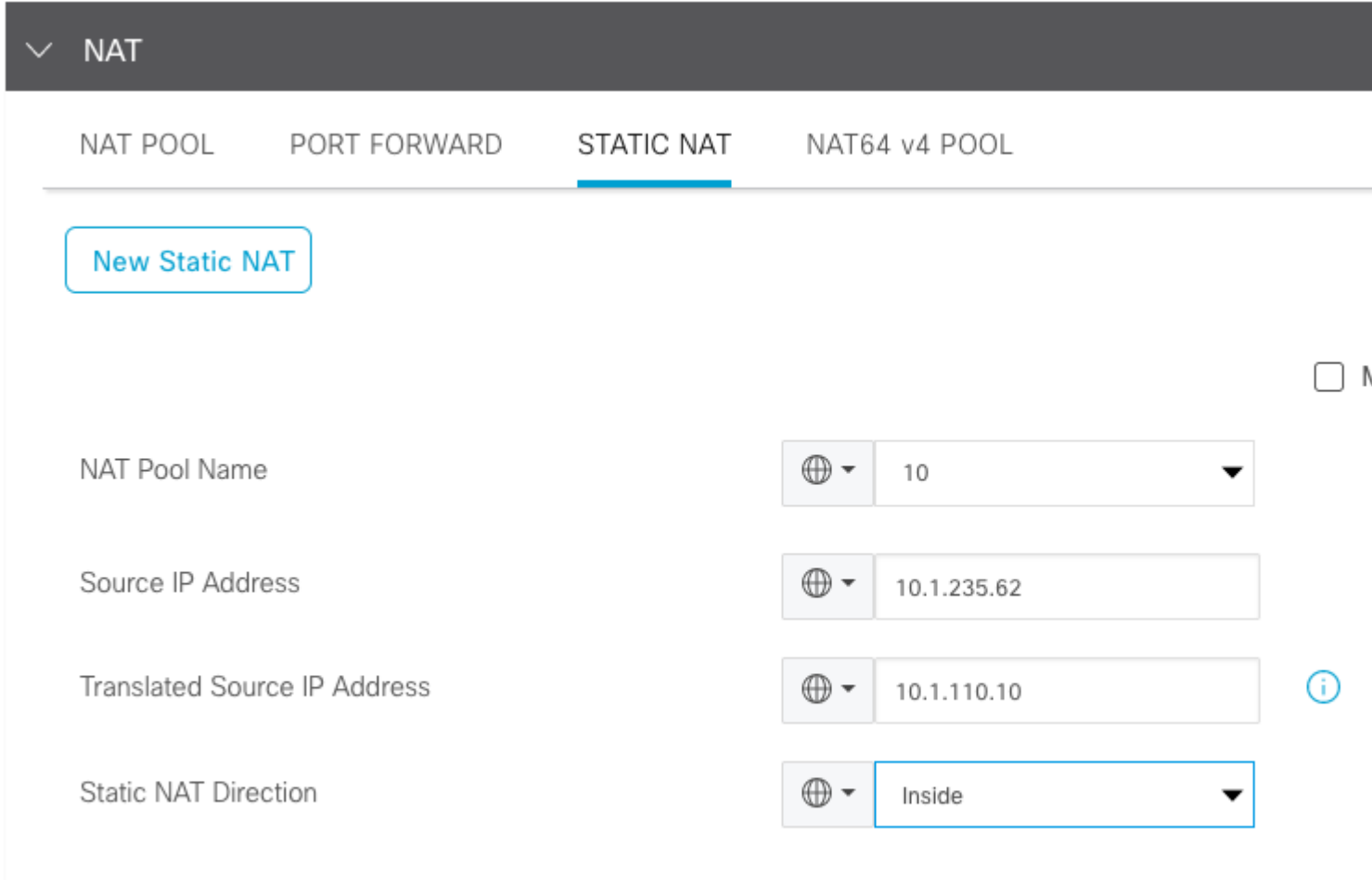

#### **Zentralisierte Datenrichtlinie**

Eine zentralisierte Datenrichtlinie ist erforderlich, um den Datenverkehr mit den gewünschten Präfixen an die serviceseitige NAT weiterzuleiten.

Definition von VPN und Standortliste:

```
policy
 lists
   vpn-list VPN-10
   vpn 10
   !
   site-list CEDGE
   site-id 30
   !
```
Legen Sie die erste Reihenfolge für die Innen- nach Außen-Übersetzung fest:

<#root> data-policy \_VPN-10\_Data\_NAT\_cEdge vpn-list VPN-10 .<br>sequence 1 match **source-ip 10.1.235.62/32** ! action accept count nat\_cedge\_-1665659624 nat pool 10 ! !

Die nächste Sequenz wird für die Übersetzung der Zieladresse verwendet. Sie wird verwendet, wenn der Datenverkehr von außen nach innen initiiert wird:

```
<#root>
   sequence 11
   match
 destination-ip 10.1.110.10/32
    !
    action accept
     count nat_cedge_out2in_-1665659624
     nat pool 10
    !
   !
   default-action accept
  !
!
```
Wenden Sie die Richtlinie in alle Richtungen an:

```
apply-policy
  site-list CEDGE
    data-policy _VPN-10_Data_NAT_cEdge all
```
### **Überprüfung**

Überprüfen Sie mithilfe der Verifizierungsbefehle den Status der NAT-Konfiguration.

```
show sdwan policy from-vsmart
show ip nat translations
sdwan policy data-policy-filter
```
Ping von Server 10.1.235.62 an Host 172.16.90.90 Test:

```
cEdge#show ip nat translations
Pro Inside global Inside local Outside local Outside global
-- 10.1.110.10 10.1.235.62 ---icmp 10.1.110.10:0 10.1.235.62:0 172.16.90.90:0 172.16.90.90:0
Total number of translations: 2
```
Pingen Sie von Host 10.90.90.90 an Server 10.1.110.10 Test:

```
cEdge#show ip nat translations
Pro Inside global Inside local Outside local Outside global
--- 10.1.110.10 10.1.235.62 --- 10.1.110.10
icmp 10.1.110.10:8299 10.1.235.62:8299 172.16.90.90:8299 172.16.90.90:8299
Total number of translations: 2
```
### **Fehlerbehebung**

Überprüfen Sie, ob die Pakete in den Zählern für die Datenrichtlinien erhöht wurden:

<#root>

```
cEdge#show sdwan policy data-policy-filter 
data-policy-filter _VPN-10_Data_NAT_cEdge
 data-policy-vpnlist VPN-10
   data-policy-counter default_action_count
    packets 1412
    bytes 109382
```

```
 data-policy-counter nat_cedge_-1665659624
```
 **packets 154 bytes 16852 data-policy-counter nat\_cedge\_out2in\_-1665659624 packets 7**

## **Zugehörige Informationen**

 **bytes 886**

• [Cisco SD-WAN NAT Konfigurationsleitfaden, Cisco IOS XE Version 17.x](/content/en/us/td/docs/routers/sdwan/configuration/nat/nat-book-xe-sdwan/configure-nat.html)

#### Informationen zu dieser Übersetzung

Cisco hat dieses Dokument maschinell übersetzen und von einem menschlichen Übersetzer editieren und korrigieren lassen, um unseren Benutzern auf der ganzen Welt Support-Inhalte in ihrer eigenen Sprache zu bieten. Bitte beachten Sie, dass selbst die beste maschinelle Übersetzung nicht so genau ist wie eine von einem professionellen Übersetzer angefertigte. Cisco Systems, Inc. übernimmt keine Haftung für die Richtigkeit dieser Übersetzungen und empfiehlt, immer das englische Originaldokument (siehe bereitgestellter Link) heranzuziehen.